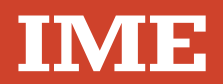

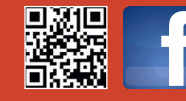

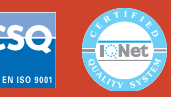

**www.imeitaly.com**

Via Travaglia 7 20094 CORSICO (MI) Tel. 02 44 878.1 Fax 02 45 03 448 +39 02 45 86 76 63 info@imeitaly.com

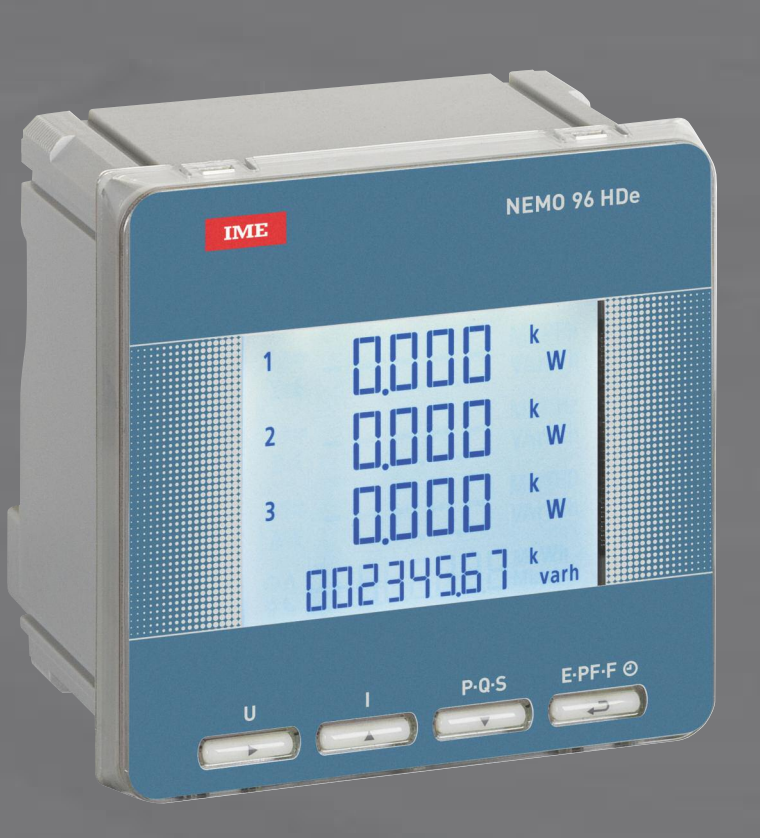

# **Nemo 96 HDe**

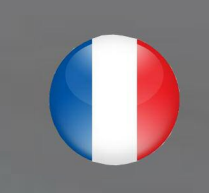

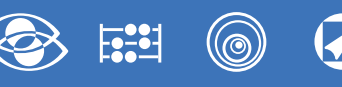

## **Sommaire**

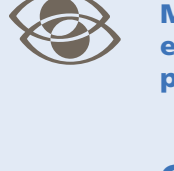

#### **Multimesures**

**Mesure et affiche plusieurs grandeurs simultanément**

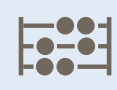

#### **Comptage énergie Quantifie les consommations d'énergie**

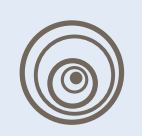

#### **Communication**

**Communique les mesures effectuées à distance Interface différents modes de communication**

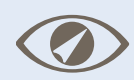

#### **Mesure et contrôle**

**Mesure et intervient, en signalant les conditions particulières.**

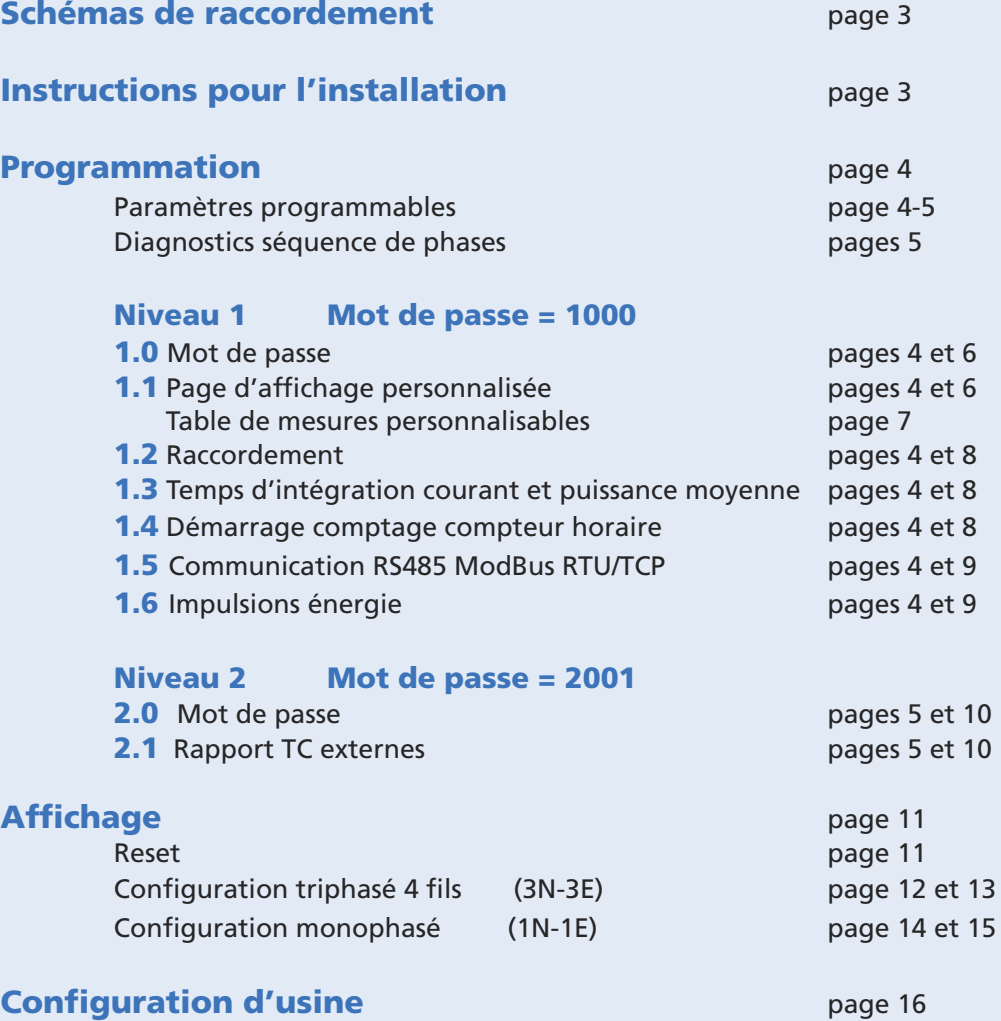

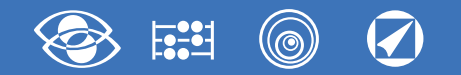

#### **Schémas de raccordement**

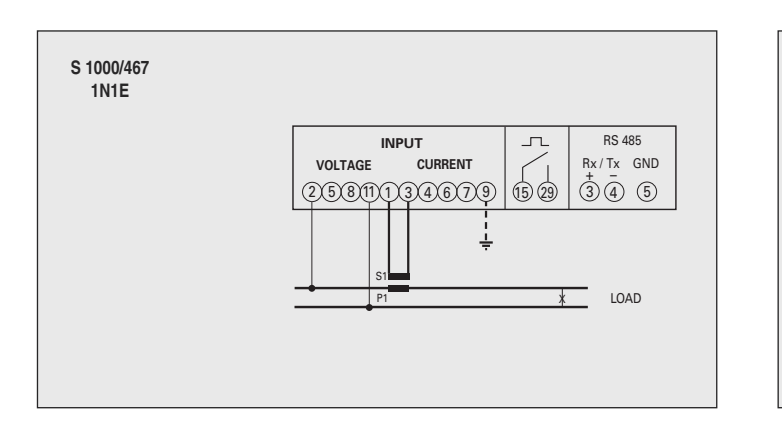

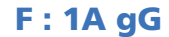

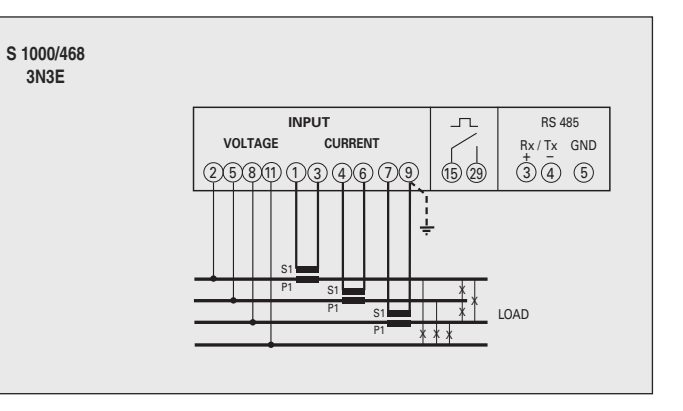

#### **Instructions pour l'installation**

Ce produit doit être installé selon les instructions d'installation et de préférence par un électricien qualifié.

Toute installation incorrecte et / ou une mauvaise utilisation de celui-ci peut entraîner des risques de choc électrique ou d'incendie. Avant l'installation, lisez attentivement les instructions et installez le

produit dans un endroit approprié.

Ne pas ouvrir, démonter, altérer ou modifier l'appareil, sauf mention spéciale indiquée dans le manuel.

Tous les produits doivent être exclusivement ouverts, modifiés ou réparés par du personnel qualifié et autorisé par IME. Toute ouverture ou réparation non autorisée entraîne l'exclusion de toute responsabilité, des droits de remplacement et garanties.

Vérifier que les données indiquées sur la plaque (tension de mesure, courant de mesure, fréquence) correspondent à celles du réseau sur lequel l'appareil est raccordé.

Lors du câblage respectez scrupuleusement les schémas de raccordement; une erreur de connexion conduit inévitablement à des mesures erronées ou des dommages à l'appareil.

**Lorsque l'appareil est branché, complétez l'installation avec la configuration de l'appareil comme indiqué dans le Manuel d'utilisation.**

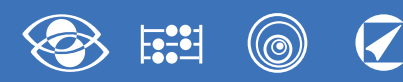

#### **Programmation**

Le menu est subdivisée sur deux niveaux, protégés par deux différents mots de passe numériques. La programmation s'effectue à l'aide des **4 touches du clavier en façade.**

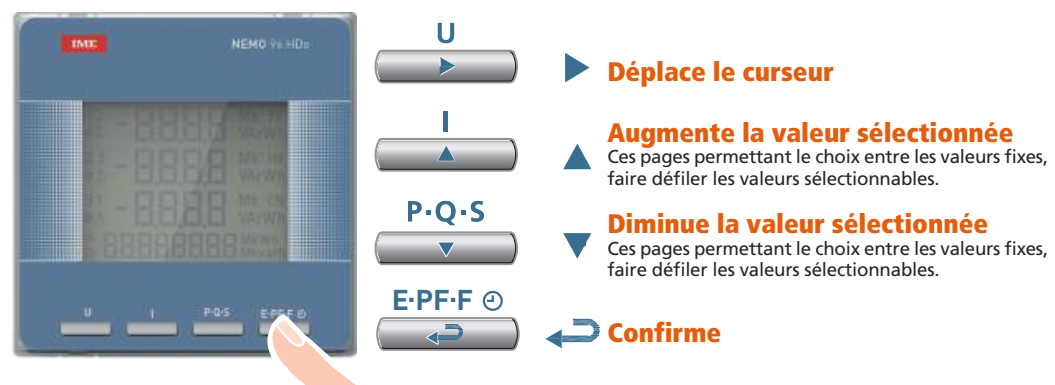

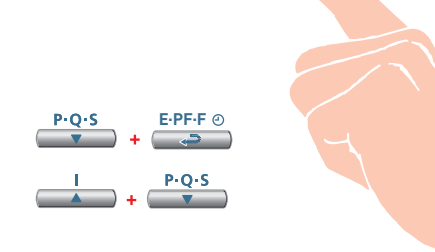

**Pendant la programmation, Appuyez simultanément sur 2 touches pour :**

#### **Enregistrer une page**

**Entrer et sortir sans enregistrer**

#### **Niveau 1 Mot de passe = 1000**

- **1.0** Mot de passe
- **1.1** Page d'affichage personnalisée
- **1.2** Raccordement
- **1.3** Temps d'intégration courant et puissance moyenne
- **1.4** Démarrage comptage compteur horaire
- **1.5** Communication RS485 ModBus RTU/TCP
- **1.6** Sortie impulsions énergie

#### **Niveau 2 Mot de passe = 2001**

**2.0** Mot de passe **2.1** Rapport TC externe

<sup>8</sup>Documentation technique disponible sur **www.imesys.fr** 4

### **Paramètres programmables**

**Niveau 1**

#### **Mot de passe = 1000**

#### **1.1 Page d'affichage personnalisée**

Il est possible de créer une page d'affichage personnalisée, en permettant à l'utilisateur de choisir les grandeurs à afficher sur trois lignes.

Si l'utilisateur installe une page d'affichage personnalisée, celle-ci deviendra l'affichage standard lors de l'allumage de l'appareil (en alternative à la page d'affichage des tensions du réseau). Les grandeurs sélectionnables pour la page personnalisée figurent dans les tableaux page 7

#### **1.2 Raccordement**

Cet appareil peut être utilisé sur réseau monophasé ou triphasé 4 fils. **Les raccordements sélectionnables sont les suivants :**

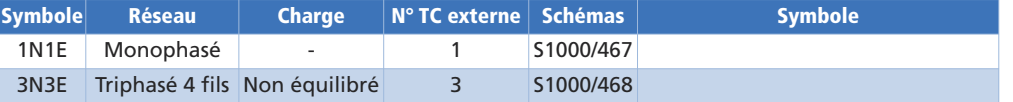

#### **1.3 Temps d'intégration courant et puissance moyenne**

**Temps d'intégration sélectionnable:** 5, 8, 10, 15, 20, 30, 60minutes Le temps sélectionné est valable tant pour le courant que pour la puissance moyenne.

#### **1.4 Démarrage comptage compteur horaire**

**Sélectionnez la grandeur quifait démarrerle comptage du compteur horaire :**tension ou puissance

**Tension :** tension de phase > 10V

**Puissance :** puissance active triphasé

valeur programmable 0...50%Pn

**Pn** = Puissance nominale active triphasée = Tension nominale triphasée Un x Courant nominal In x √3

 $$ 

 $\ln$  = 1A ou 5A

**Pn** = 400V x 5A x √3=3464W ou 400V x 1A x √3=692,8W

#### **1.5 Communication RS485**

Selon les modèles, l'appareil peut être fournisans communication ou avec **communication RS485 ModBus RTU/TCP Nombre d'adresses** : 1...255 **Bit de parité :** aucun - pair - impair **Temps d'attente avant la réponse** : 3...100ms **Vitesse de transmission :** 4800 – 9600 – 19200bit/s

#### **1.6 Impulsions énergie** (max. 27V 50mA)

Grandeur associable : énergie active ou réactive Poids impulsions : 1 imp/10Wh(varh) – 100Wh(varh) – 1kWh(kvarh) - 10kWh(kvarh) 100kWh(kvarh) – 1MWh(Mvarh) - 10MWh(Mvarh) Durée de la impulsion : 50 – 100 – 200 – 300 - 400 - 500ms

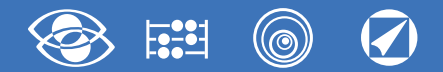

#### **Niveau 2 Mot de passe = 2001 2.1 Rapport TC externe**

**Ct =** rapport primaire/secondaire TC externe (ex. CT 800/5A Ct <sup>=</sup> 160) **Rapport TC externe (Ct) :** 1...9999 (max. courant primaire 50000/5A) En modifiant le rapport, le compteur d'énergie est remis à zéro automatiquement

#### **Diagnostic séquence de phase**

Le software possède un algorithme permettant de diagnostiquer et de corriger les problèmes liés au raccordement tension et courant.

Cette fonction peut être activée sur demande par un mot de passe et permet d'afficher et de modifier la séquence de raccordement dans les limites suivantes :

**1)** le conducteur du neutre (dans une application 4 fils) doit être positionné correctement (borne 11). **2)** Pas de croisements entre les câbles raccordés aux TC

**3)** Le facteur de puissance doit être compris entre 0,9cap et 0,7ind pour chacune des phases. **voir www.imeitaly.com "TECHNICAL SUPPORT".**

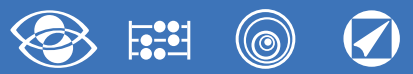

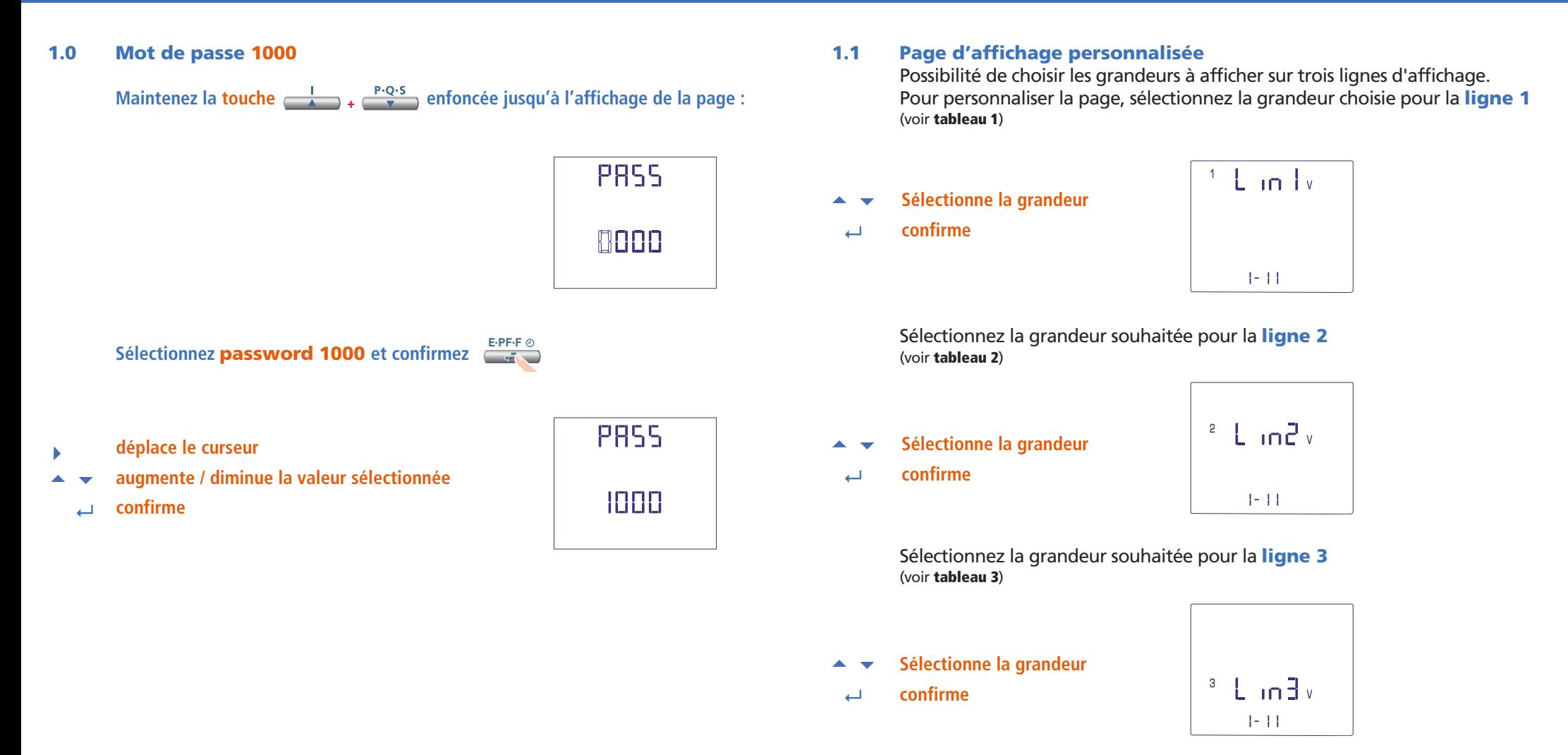

**Nota** Si vous ne souhaitez pas configurer la page personnalisée, allez directement **La page personnalisée deviendra l'affichage standard à l'allumage de l'appareil. au point 1.2 Raccordement** en appuyant plusieurs fois sur la **touche E.PF. F**

#### **Nemo 96 HDe**

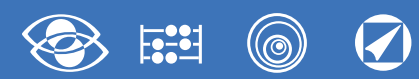

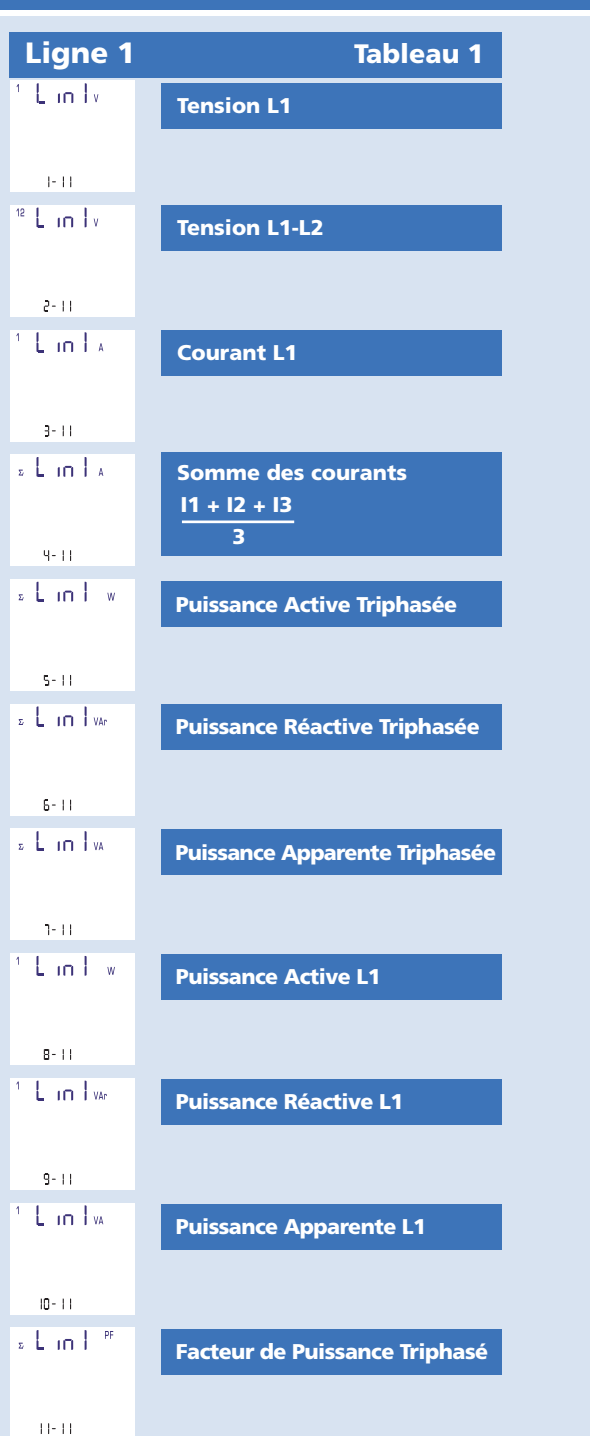

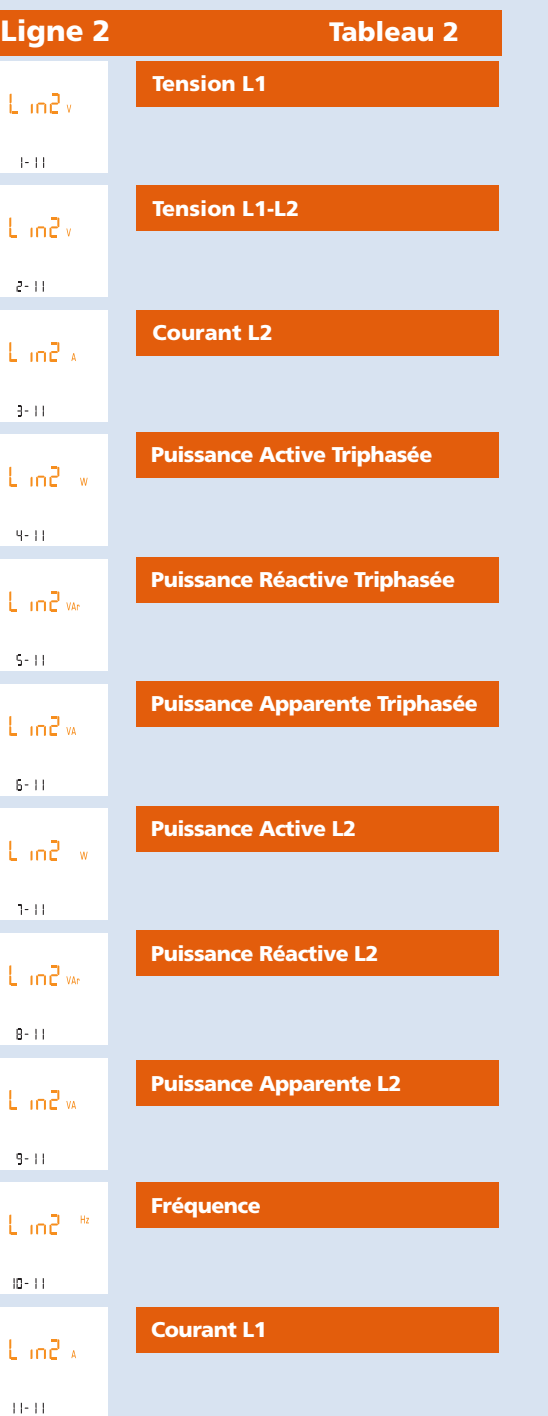

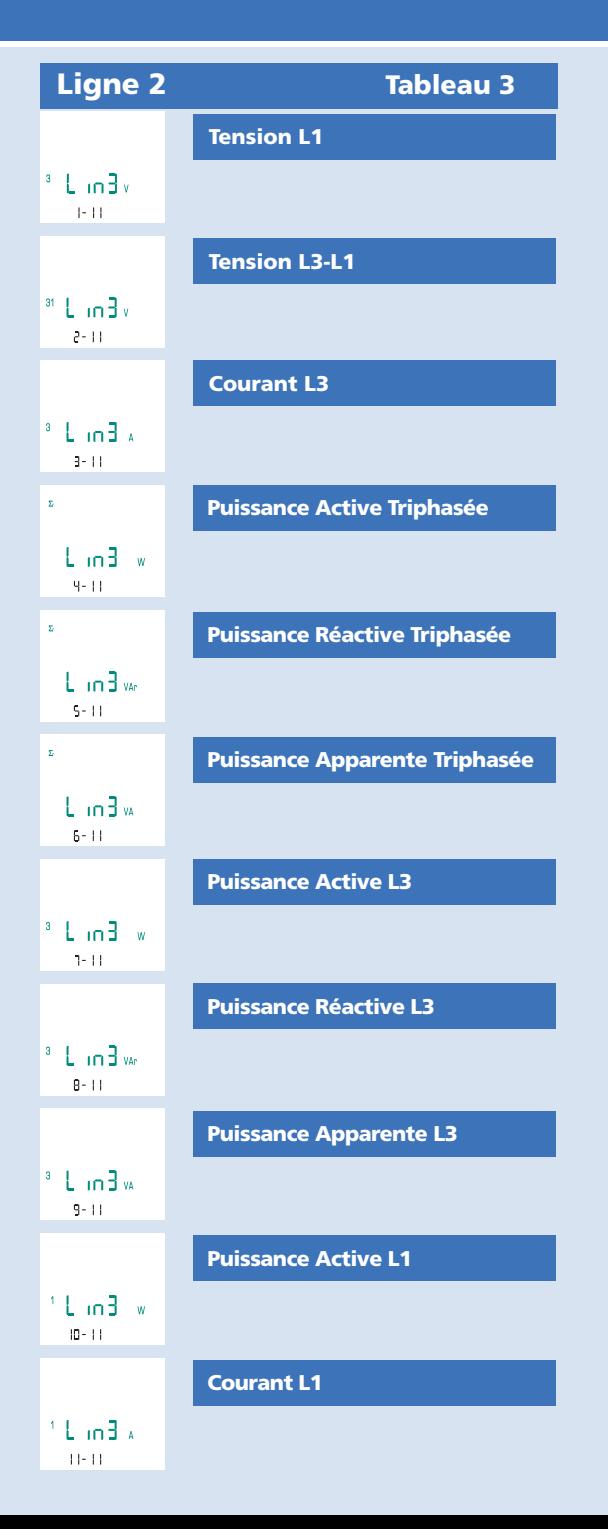

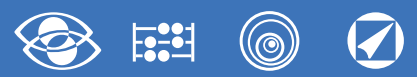

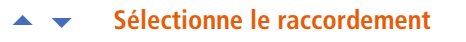

 $\sim$  1 **confirme**

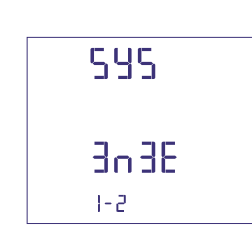

Sélectionnez le type de raccordement souhaité, en respectant scrupuleusement le schéma de raccordement associé.

Les raccordements sélectionnables sont les suivants:

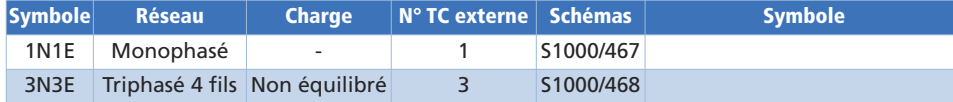

#### **1.2 Raccordement 1.4 Démarrage comptage compteur horaire**

Sélectionnez la grandeur qui fera démarrer le comptage du compteur horaire : **Tension ou Puissance.**

#### **1.4a Démarrage comptage tension**

**Tension :** démarrage comptage tension de phase > 10V.

- $\blacktriangle$   $\blacktriangledown$ **Sélection tension ou puissance**
- $\Box$ **confirme**

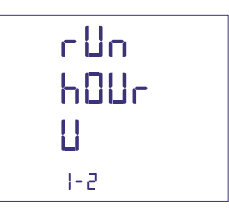

#### **1.4b Démarrage comptage puissance**

**Puissance :** démarrage comptage puissance active triphasée programmable.

#### $\blacktriangle$   $\blacktriangledown$ **Sélection tension ou puissance**

الله **confirme**

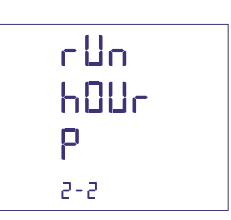

- **1.3 Temps d'intégration et puissance moyenne Temps d'intégration sélectionnable :** 5, 8, 10, 15, 20, 30, 60minutes Le temps sélectionné est valable tant pour le courant que pour la puissance moyenne.
- $\blacktriangledown$ **Sélectionne le temps d'intégration**
- اسم **confirme**

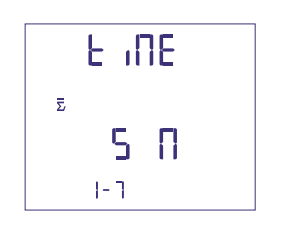

#### **0...50%Pn**

- 
- $\blacktriangledown$  **déplace le curseur augmente / diminue la valeur sélectionnée**
	- <**confirme**

▶

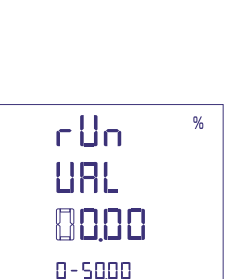

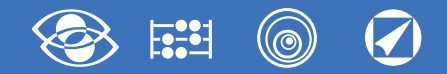

**1.5 Communication RS485 ModBus RTU / TCP** Selon les modèles, l'appareil peut être sans communication ou avec **communication RS485 ModBus RTU/TCP**

#### **N° d'adresses : 1...255**

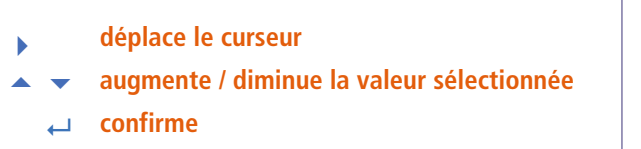

**Vitesse de transmission : 4800 - 9600 - 19200 bit/s**

- $\blacktriangledown$  **sélection vitesse**
	- <**confirme**

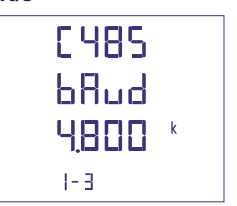

**E485 Bddr**  $\overline{\mathbf{S}}$ 

**Bit de parité : sans - paire - impaire**

 $\blacktriangledown$ **sélection parité**

< **confirme**

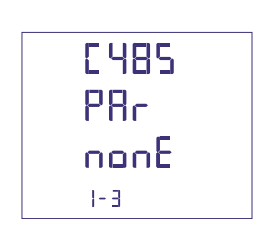

#### **Délai de réponse à l'interrogation : 3...100ms**

- ▶
- $\overline{\phantom{0}}$  **déplace le curseur augmente / diminue la valeur sélectionnée**
	- <**confirme**

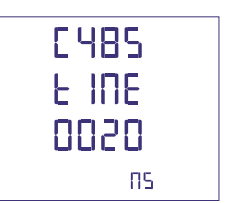

#### **1.6 Impulsions énergie**

**Grandeurs associables : énergie active ou réactive**

- **sélection active / réactive**
	- <**confirme**

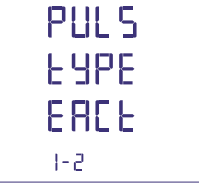

**Poids impulsions : 1 imp/10Wh(varh) – 100Wh(varh) – 1kWh(kvarh) - 10kWh(kvarh) - 100kWh(kvarh) – 1MWh(Mvarh) - 10MWh(Mvarh)**

 **sélection poids impulsion** <**confirme**

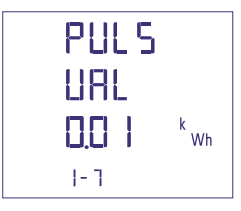

#### **Durée de l'impulsion : 50 -100 - 200 - 300 - 400 500ms**

 $\overline{\phantom{0}}$ <**confirme sélection durée impulsion**

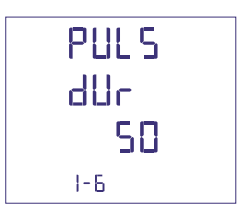

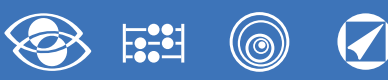

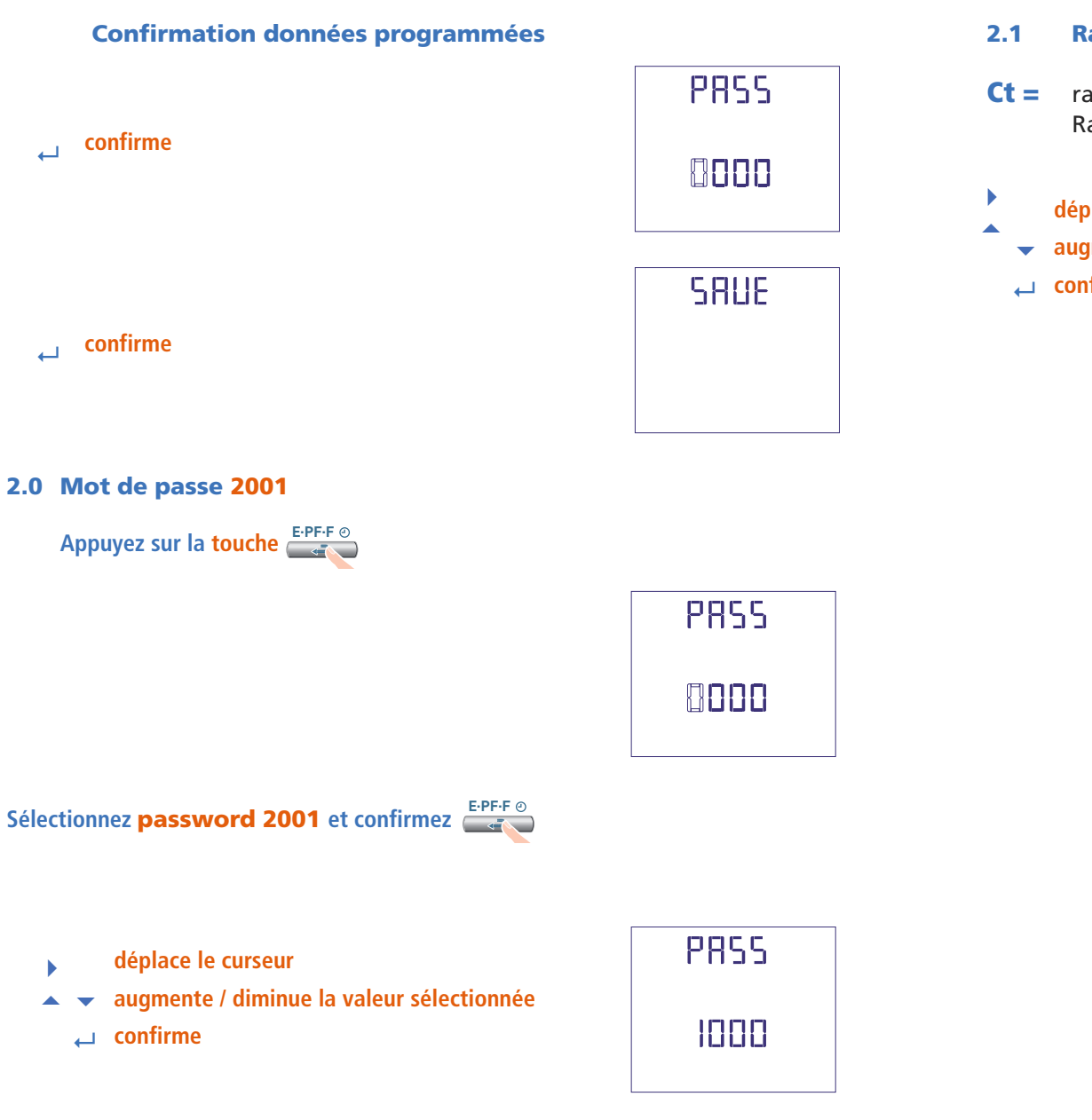

#### **2.1 Rapport TC externe**

- **Ct** = rapport primaire/secondaire TC externe (ex. TC 800/5A Ct = 160) Rapport TC externe (Ct) : 1...9999 (max. courant primaire 50000/5A)
- **déplace le curseur**
- **augmente / diminue la valeur sélectionnée**
- <**confirme**

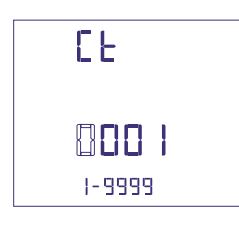

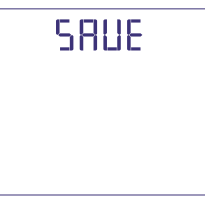

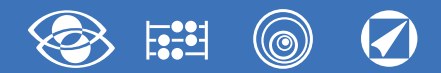

## **Affichage**

L'affichage est subdivisé en quatre menus qui sont accessibles avec les touches de fonctions: Les grandeurs et les modes d'affichage varient selon le raccordement sélectionné (ligne triphasée 4 fils, monophasée, etc.) Vous trouverez ci-dessous toutes les mesures affichées selon le raccordement sélectionné .

En agissant sur les touches fonctions il est possible de faire défiler les différentes mesures disponibles :

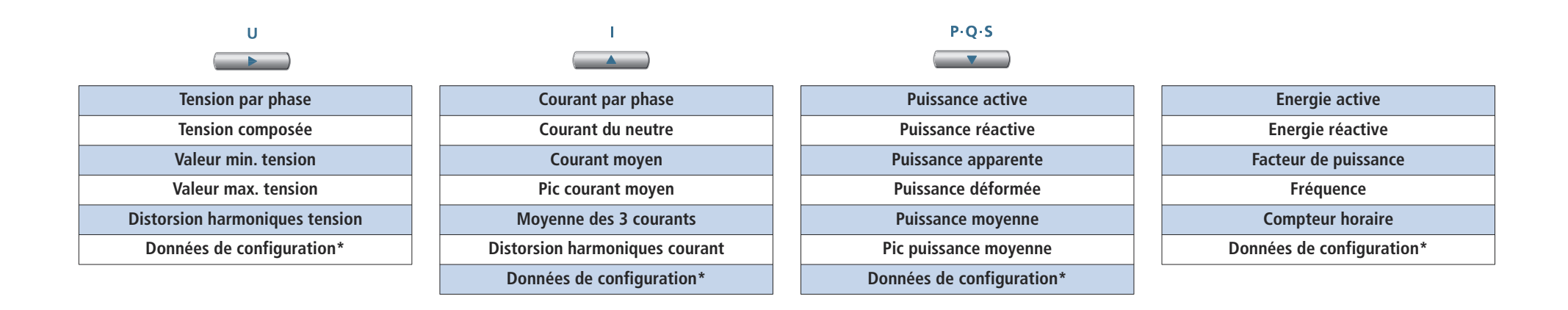

\*Voir affichage Données de configuration page 16

#### **Reset**

En agissant simultanément sur les touches de fonctions, il est possible de réinitialiser la page de visualisation :

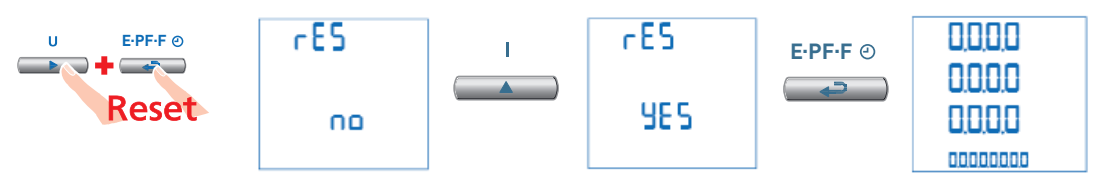

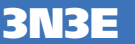

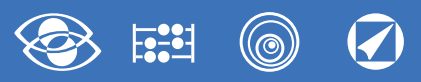

Reset

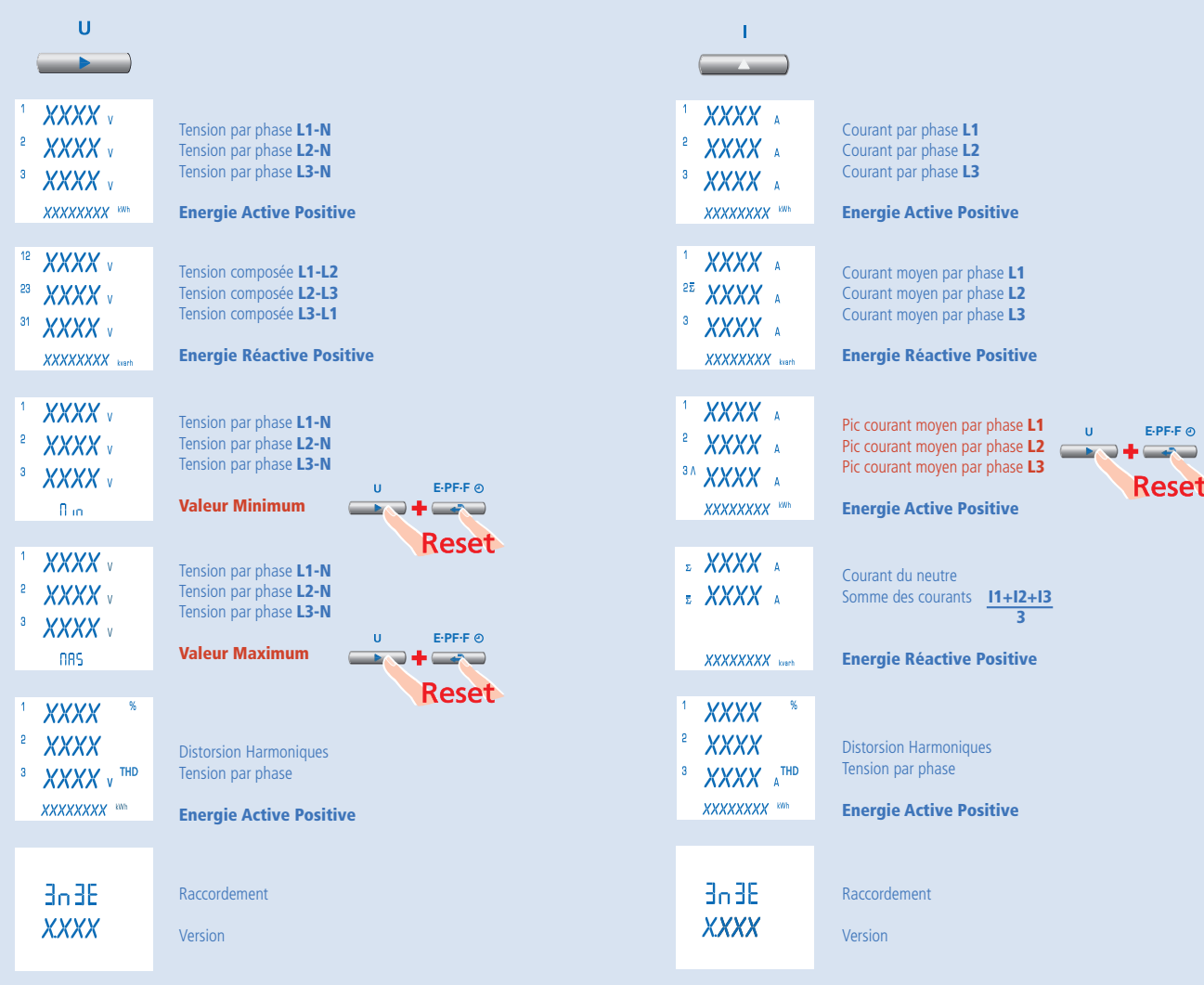

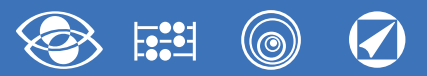

Version

**3-3E 3-2E Nemo 96 HDe**

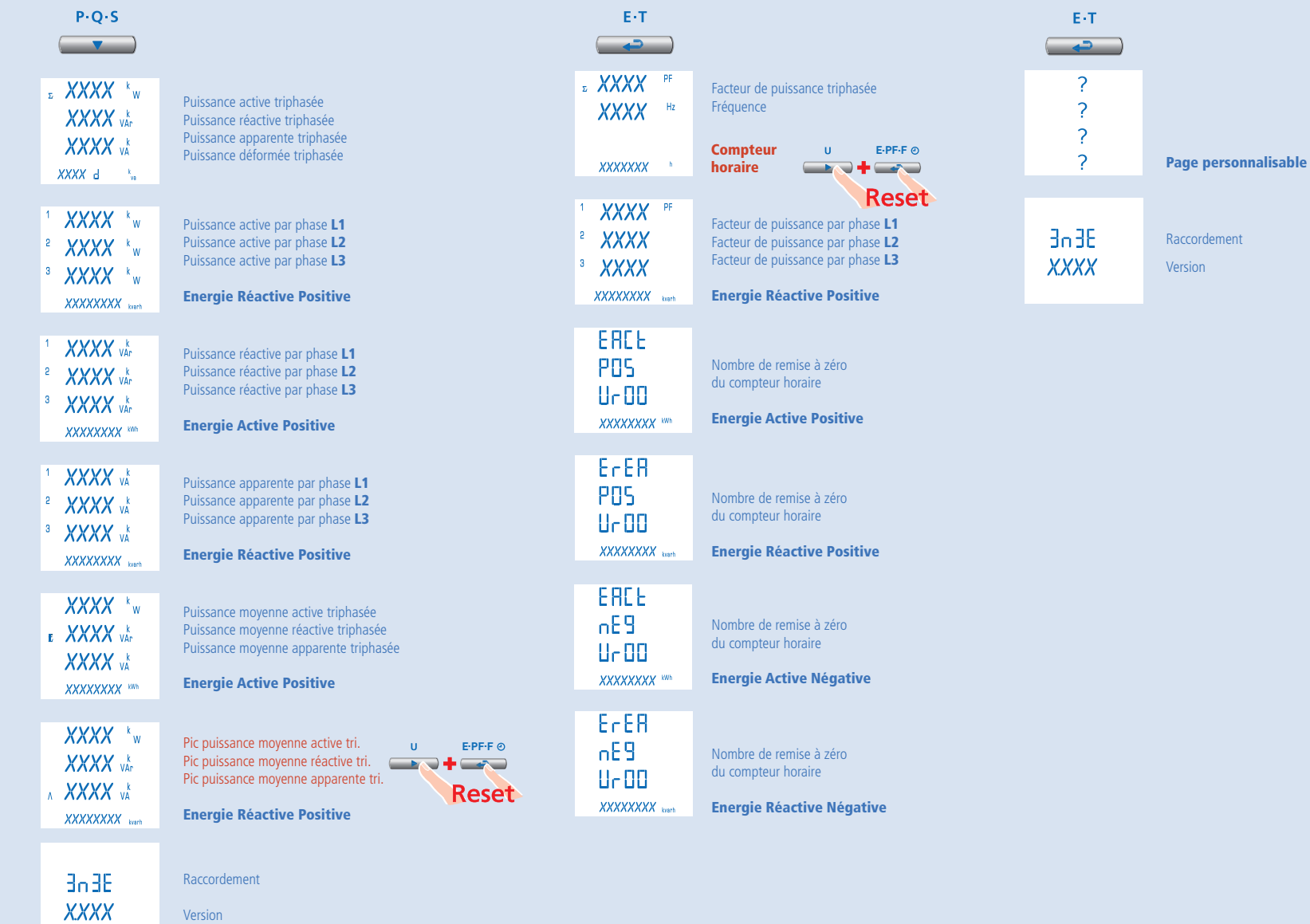

13

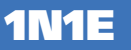

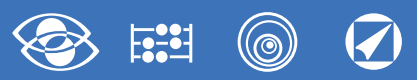

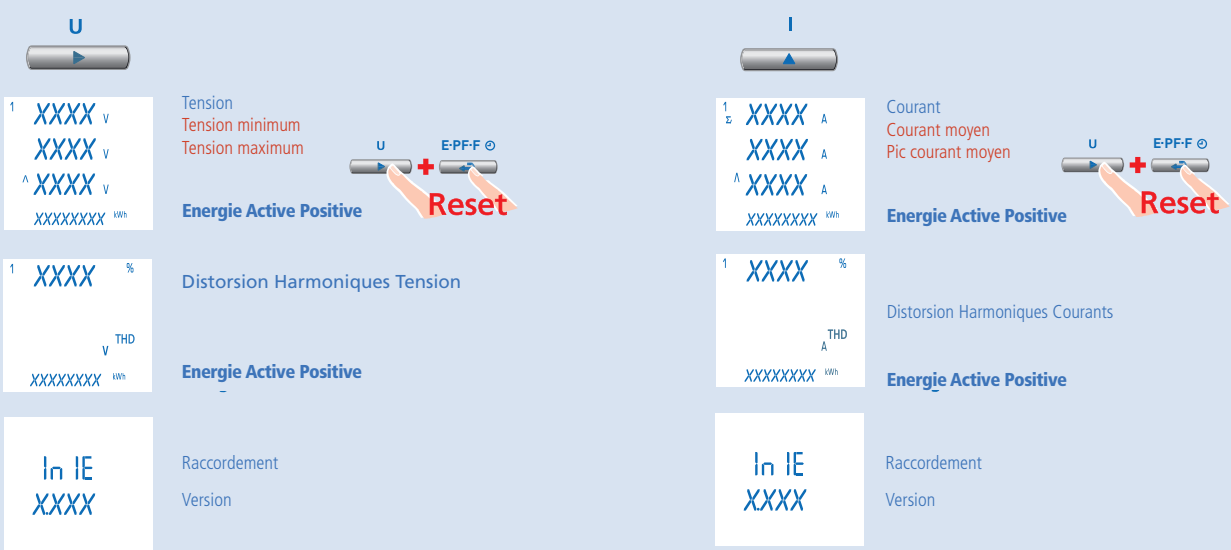

**1N1E**

**8 . 9 0** 

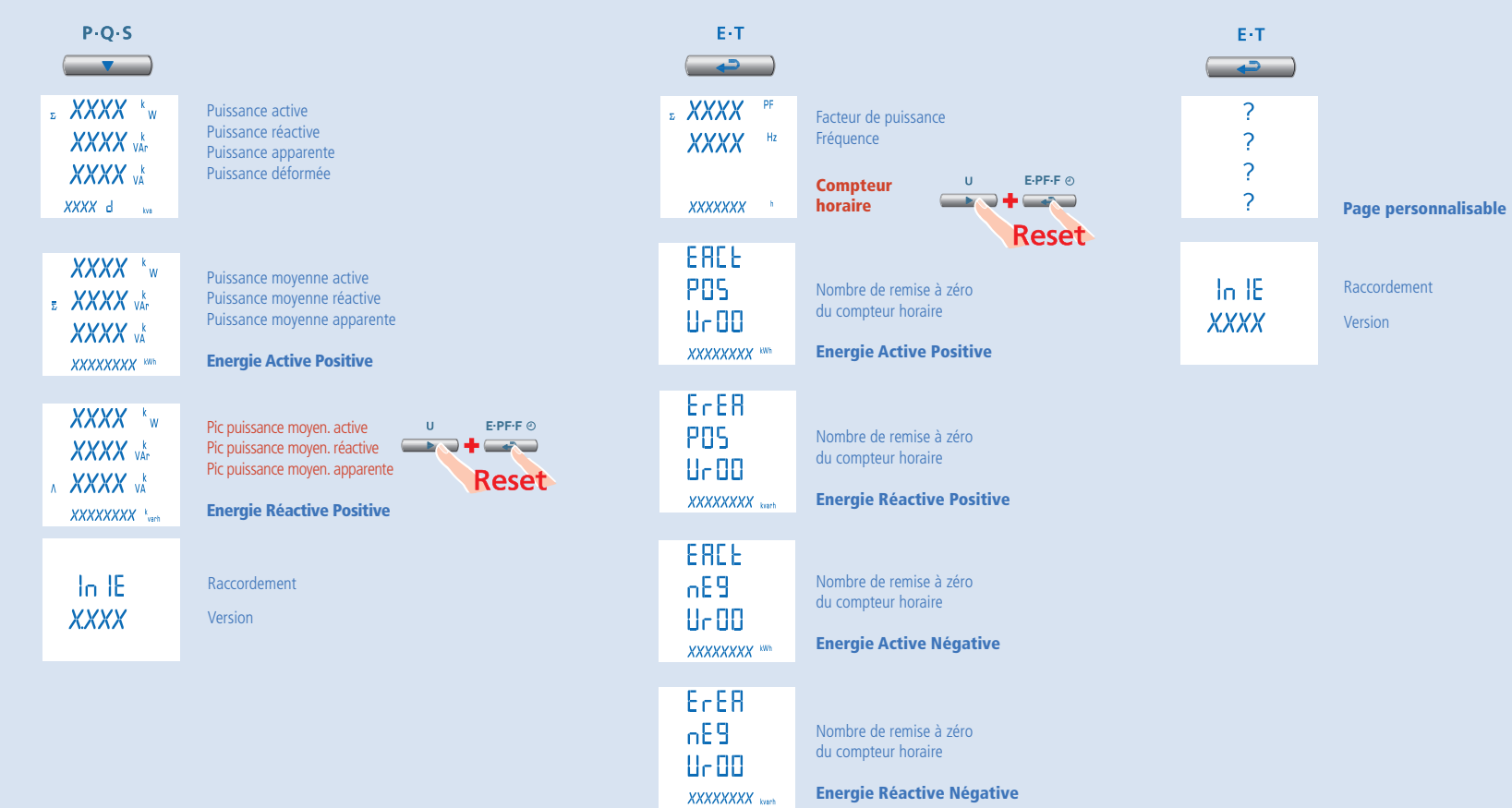

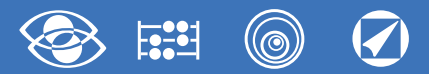

#### **Configuration d'usine**

**Mot de passe = 1000 Page personalisée 1 Lin1v** tension L1 **2 Lin2v** tension L2 **3 Lin3v** tension L3 **Raccordement : 3n3E** réseau 4 fils 3 systèmes **Temps moyen : 5m** 5 minutes **Comptage compteur horaire : U** Démarrage tension **RS485** Adresse : 255 Vitesse : 9.600 Parité : aucune Retard sur la transmission : 20msec **Sortie impulsions** Energie : active Poids impulsion : 0,01kWh Durée impulsion : 50ms

#### **Mot de passe = 2001 Rapport TC : 0001** raccordement direct